2017

## NCB Website Web Manager's Reference: Updating WordPress Website

Updating Pages (simple with hyper-links)through WordPress DALE MAGUIRE

- 1. Website Login Point: http://www.natocharitybazaar.org/Customer id: ps4214-ovh
  - Login id: administrative login (provided separately)
  - Password: (provided separately- please note that the Lost your password feature is NOT supported)

|                                                          | NATO Charity Baz<br>www.natocharitybazaar.org                                                                                                    | ASBL—                                                                                                    |
|----------------------------------------------------------|----------------------------------------------------------------------------------------------------|----------------------------------------------------------------------------------------------------|
| Login Usemame: Password: Login Login Lost your password? | About         Charities         Sponsors         Upcoming Events         Gallery           Description         Ceremony         January 30, 2017         January 30, 2017         January 2017         January 2017         January 2017         January 2017         January 2017         January 30, 2017         January 30, 2017         January 2017         January 2017 | Contact US<br>Sponsors<br>Contact US<br>Contact US<br>Contact US<br>Contact US<br>Contact US<br>Contact US |

- 2. CLICK: 'Login'
- 3. IF additional screen presented requesting Login and password again, click Back to NATO Charity Bazaar. DO NOT provide a login NOR a password on this screen

| *                                                  |   |
|----------------------------------------------------|---|
| You are now logged out.                            |   |
| Username                                           |   |
| Password                                           |   |
| Remember Me Log In                                 |   |
| Lost your password?<br>Back to NATO Charity Bazaar | _ |

Updating Pages (simple with hyper-links)through WordPress By Dale H. Maguire (last updated by Dale, February, 2017)

4. Select NATO Charity Bazaar Option from WordPress Command line (upper left of screen)

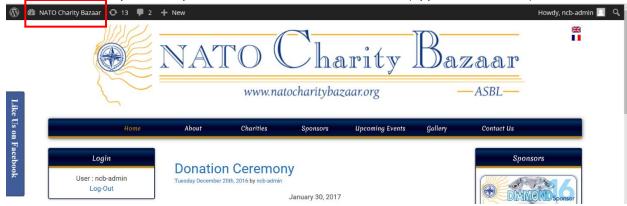

5. Select 'Dashboard' from drop down menu

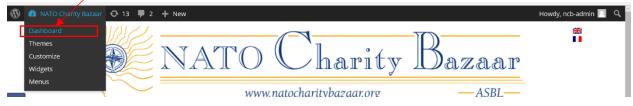

6. Select 'Pages' -> 'All Pages' from Dashboard sidebar menu

| 🚯 🙆 Maro Charity B                       |                                                     |                        |                  | Howdy, ncb-admin   |
|------------------------------------------|-----------------------------------------------------|------------------------|------------------|--------------------|
| Pages                                    | All (84)   Online (80)   Offline (4)   Recent Pages |                        |                  |                    |
| All Pages                                | Bulk Actions 🗉   Unselect All   Fold All            |                        |                  | 0 Selected Item(s, |
| Settings                                 | Pages                                               | Status                 | Template         |                    |
| GRAND Pages                              | About                                               | • Online<br>2014/11/10 | Default Template | Add New            |
| Comments 2 Widget Blocks                 | test                                                | • Online<br>2015/03/16 | Default Template | Add New            |
| SL Plugins                               | Charities                                           | • Online<br>2014/11/10 | Default Template | Add New            |
| Appearance                               | Sponsors                                            | • Online<br>2015/01/12 | Default Template | Add New            |
| 🖌 Plugins 🧿<br>📥 Users                   | Upcoming Events                                     | • Online<br>2014/11/10 | Default Template | Add New            |
| <ul><li>Tools</li><li>Settings</li></ul> | Gallery                                             | • Online<br>2014/11/10 | Default Template | Add New            |
| FIAGallery                               | Members                                             | • Online<br>2014/11/11 | Default Template | Add New            |
| f Like Box                               | Contact Us                                          | • Online<br>2014/11/10 | Default Template | Add New            |
| ₩ English<br>■ Français                  | Board                                               | • Online<br>2015/02/02 | Default Template | Add New            |

7. Select desired page to edit (may actually be a top level Menu as with the Gallery, Member and Board page menus, for example). The Member page is used here for demonstration purposes

8. Arrows to the left of the page titles indicate that there are sub-menus available from which to choose. Click this arrow (to display the submenus or collapse (close) the sub-menu list.)

| 🚯 🔗 NATO Charity E                                   | Bazaar 🔿 1 |               |                        |                  | Howdy, ncb-admin 📗 |
|------------------------------------------------------|------------|---------------|------------------------|------------------|--------------------|
| Settings                                             |            | Callery       | 2014/11/10             | belault remplate | Add New            |
| FIAGallery                                           |            | 🔻 ᡙ Members   | • Online<br>2014/11/11 | Default Template | Add New            |
| f Like Box                                           |            | 2011          | • Online<br>2015/01/12 | Default Template | Add New            |
| 👯 English<br>📕 Français                              |            | 2012          | • Online<br>2015/01/12 | Default Template | Add New            |
| <ul> <li>StatPress</li> <li>Collapse menu</li> </ul> |            | 2013          | • Online<br>2015/01/12 | Default Template | Add New            |
|                                                      |            | 2014          | • Online<br>2015/01/12 | Default Template | Add New            |
|                                                      |            | 2015          | • Online<br>2015/01/12 | Default Template | Add New            |
|                                                      |            | ▶ 🖞 2016      | • Online<br>2015/12/16 | Default Template | Add New            |
|                                                      |            | D 1 2017-Menu | • Online<br>2016/12/04 | Default Template | Add New            |
|                                                      |            | Contact Us    | • Online<br>2014/11/10 | Default Template | Add New            |
|                                                      |            | 🕨 👔 Board     | • Online<br>2015/02/92 | Default Template | Add New            |

- 9. Select the applicable sub-menu (for member pages this would first be the year, 2017 is used here for demonstration purposes
- 10. Select Edit for the applicable sub-menu (General Assembly documentation is used here for demonstration purposes)

| 🕅 🔏 NATO Charity Bazaar 😧 14 🛡 2 🕂 New                                                                    |                                                |                  | Howdy, ncb-admin 📃 Î |
|----------------------------------------------------------------------------------------------------|------------------------------------------------|------------------|----------------------|
| NCB 2016 Promotional Material and Graphics                                                                | <ul> <li>Online</li> <li>2016/04/27</li> </ul> | Default Template | Add New              |
| Official 2016 ASBL Organization Documentation                                                             | • Online<br>2016/04/27                         | Default Template | Add New              |
| Sponsorship Materials and Forms                                                                           | • Online<br>2016/04/27                         | Default Template | Add New              |
| 2017-Menu                                                                                                 | • Online<br>2016/12/04                         | Default Template | Add New              |
| Bazaar Instruction and Information                                                                        | • Online<br>2017/01/10                         | Default Template | Add New              |
| 2017-Member General Assembly documentation<br>Rename   View   Unpublish   Edit   Template   Move   Delete | • Online<br>2017/01/10                         | Default Template | Add New              |
| Charity Forms and Information                                                                             | • Online<br>2017/01/10                         | Default Template | Add New              |
| Official 2017 ASBL Organization Documentation                                                             | <ul> <li>Online</li> </ul>                     | Default Template | Andre Marco          |

## NCB Website: Updating Pages (simple with hyper-links)through WordPress By Dale H. Maguire (last updated by Dale, February, 2017)

- 11. Add/Update any text on the page as desired.
- 12. To create a link to a specific document, highlight the desired text and then select the chain-link symbol from the textual window command options.

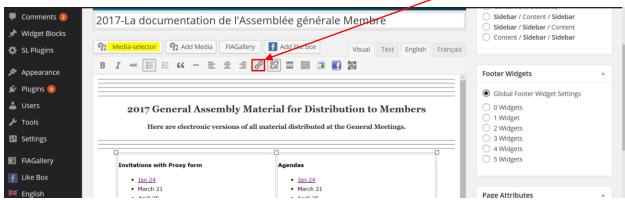

13. Provide the FTP folder and document information as applicable (reference NCBWebFiles document on Board 2017+ pages). Provide (optional) textual information for mouse roll-over (will be displayed as user rolls their mouse over the area of the web page)

| 두 Comments 😰           | 2017-La document Insert/edit link                                                                             | ×     |          |
|------------------------|----------------------------------------------------------------------------------------------------|-------|----------|
| 📌 Widget Blocks        |                                                                                                    | ~     |          |
| 🔅 SL Plugins           | 91 Media-selector 91 Add Enter the destination URL                                                            |       | Français |
| Appearance Plugins (9) | B <i>I</i> = E 46<br>URL http://download.natocharitybazaar.org/2017 ×<br>Title 24 Jan 2017 GAM Meeting Agenda |       |          |
| 💄 Users                | 2017 General Or link to existing content                                                                      |       |          |
| 差 Tools                | Here are elec                                                                                                 |       |          |
| Settings               | No search term specified. Showing recent items.                                                               | ^     |          |
| FIAGallery             | Invitations with Proxy fe                                                                                     | PAGE  |          |
| F Like Box             | • lan 24                                                                                                    | PAGE  |          |
| Mi English             | March 21     NCB Promotional Material and Graphics                                                            | PAGE  |          |
| 🗮 English              |                                                                                                    | PAGE  |          |
| Français               | May 18     Official 2017 ASBL Organization Documentation     June 20                                          | PAGE  |          |
| 🔅 StatPress            |                                                                                                    | PAGE  |          |
| Collapse menu          | September 26     October 10     October 24     November 14     November 14                                    | pdate |          |

14. When complete, click 'Update' to save link

## NCB Website: Updating Pages (simple with hyper-links)through WordPress By Dale H. Maguire (last updated by Dale, February, 2017)

15. Preview the changes if desired before publishing the page (may need to scroll to Publish box options on right side of edit window)

| 😤 NATO Charity Baz | aar 😳 14 📮 2 🕂 New View Page                                                                                                    | Howdy, ncb-admir                                                                                                    |
|--------------------|----------------------------------------------------------------------------------------------------|----------------------------------------------------------------------------------------------------|
|                    | Select users to show this content to                                                                                                    |                                                                                                    |
|                    | By User Role:                                                                                                    |                                                                                                    |
|                    | Administrator 🗌 Editor 🗹 Author 🗹 Contributor 🗌 Subscriber                                                                                                    |                                                                                                    |
|                    | By User Name:                                                                                                    | Publish                                                                                                    |
|                    | 🗌 2016-NCB 🔄 BD-person-acc 🗹 board 🗹 member 🗹 ncb-admin                                                                                                    | Preview Changes                                                                                                    |
|                    | Members and Guests                                                                                                    | P Status: Published Edit                                                                                                    |
|                    | <ul> <li>logged in users only</li> <li>If this box is checked then content will show only to logged-in users and everyone else will get the blocked message</li> <li>None logged in users only</li> <li>If this box is checked then content will show only to non-logged in visitors and everyone else will get the blocked message</li> </ul> | <ul> <li>Wisibility: Public Edit</li> <li>Revisions: 14 <u>Browse</u></li> <li>Published on: Jan 10, 2017 @ 21:14<br/>Edit</li> </ul> |
|                    | Content Blocked message:                                                                                                    | Update                                                                                                    |

16. Once satisfied with changes, Click: 'Update'

| NCB Website: | Updating Pages (simple with hyper-links)through WordPress |
|--------------|-----------------------------------------------------------|
|              | By Dale H. Maguire (last updated by Dale, February, 2017) |